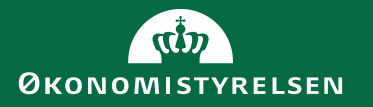

# Gå-hjem-møde: Fejlhåndteringsmodulet

Juni 2022

## Agenda

- Introduktion til dagens emne
- Top 10 hyppigste fejlbeskeder samt eksempler på indmeldte
- Besvarelse af eventuelle spørgsmål

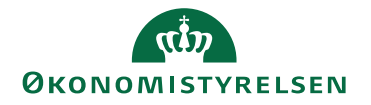

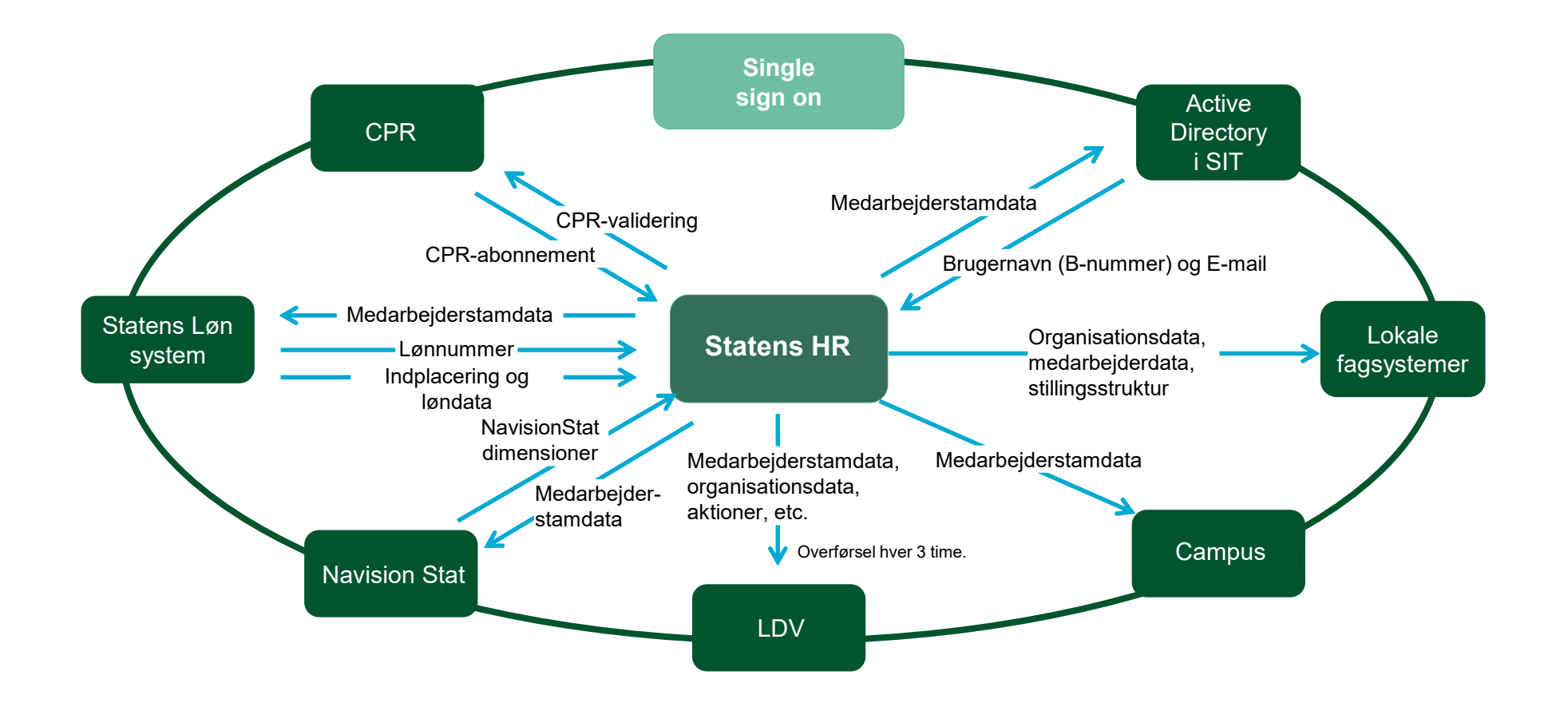

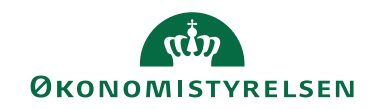

# Fejlhåndteringsmodul

Modulet findes under "Øvrige moduler" og ikonet "Fejlhåndtering"

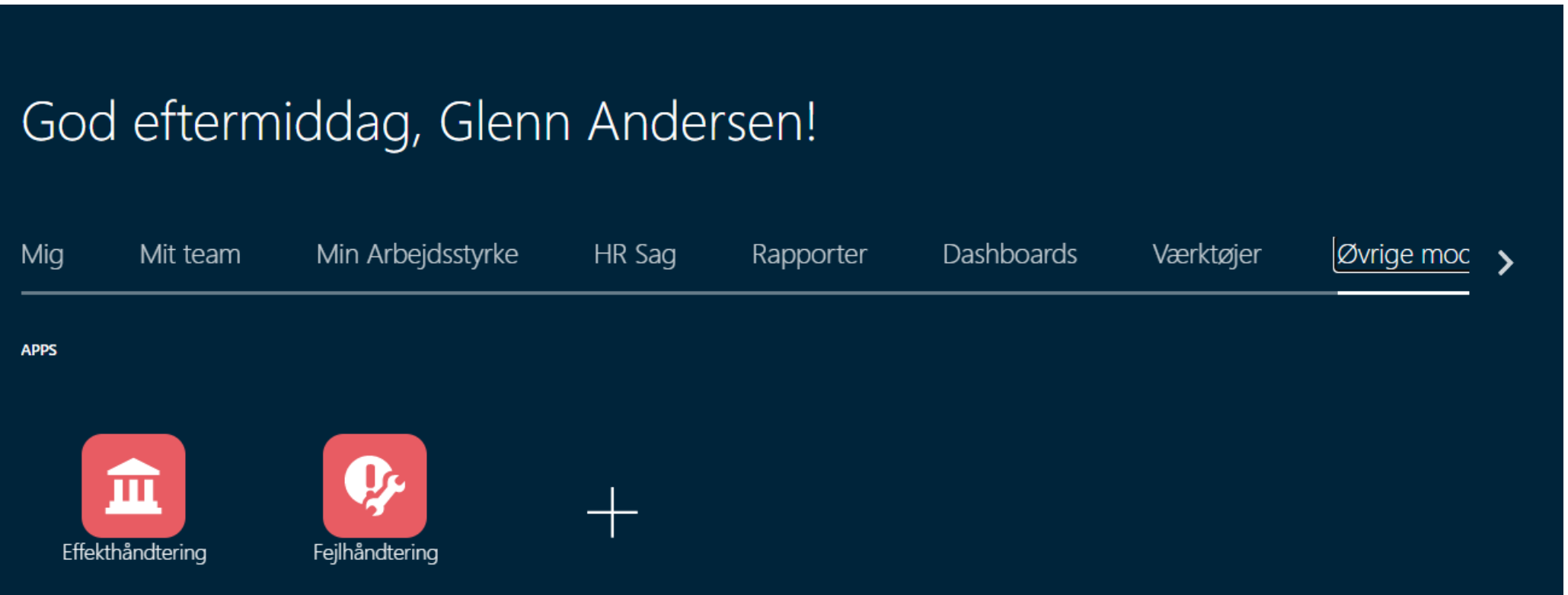

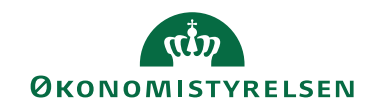

#### $\equiv$  STATENS HR

#### **Error Handling**

Håndtering af integrationsfejl

Integrationsfejl

Mine åbne fejl

Samlet overblik af fejlbeskeder

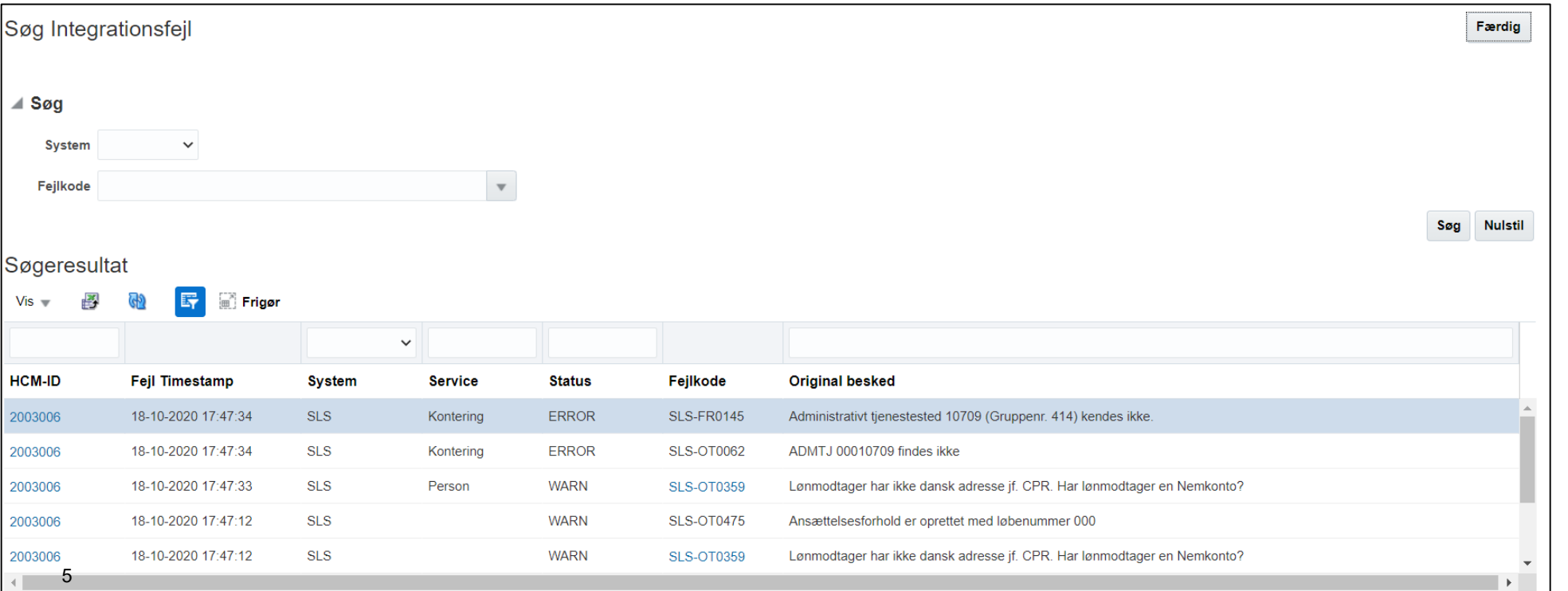

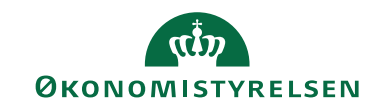

# Fejlhåndtering

Når der foretages transaktioner, som resulterer i overførsel af data til andre systemer, er der altid en mulighed for, at der opstår fejl:

– Fejl forbundet til forretningsdata:

fx ikke gyldigt administrativt tjenestested, fiktivt CPR der ikke overholder standard m.m.

– Tekniske blokeringer:

fx nedbrud af integrationsplatform, certifikatudløb m.m.

– Fejl grundet i begrænsninger og logik i SHR eller modtagersystemer

fx er det ok at ændre på data i SHR, men i SLS vil overførslen fejle grundet en logik i SLS, diskrepans i data eller lign.

Økonomistyrelsen er ansvarlig for, at integrationer fungerer optimalt. Institutionen er ansvarlig for at indtaste de korrekte data, og tilrette ved eventuelle integrationsfejl

– Ved fejl der ikke kan løses lokalt oprettes supportsager i Serviceportalen

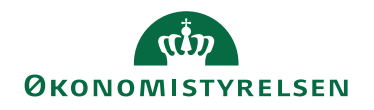

# Arbejdsgang

Proces for håndtering af integrationsfejl

**1)** HR medarbejder gennemfører transaktioner, der fejler i integration til modtagersystem

**2)** HR medarbejder modtager e-mail om fejl

**3)** HR medarbejder finder fejl i fejlhåndteringsmodulet, og analyserer indholdet

– Økonomistyrelsen vejleder i tolkning af fejlkoder i hhv. modulet og via vejledninger på oes.dk

**4)** HR medarbejder retter fejl (typisk rettelse af data i SHR) og prøver at gensende data via fejlhåndteringsmodulet

**5)** Fejlen udbedres eller fejler igen/der opstår ny fejl

**6)** Hvis HR medarbejder ikke kan løse fejlen, skal der laves supportsag via Serviceportal, så supporten kan hjælpe med at løse fejlen

Økonomistyrelsen vil løbende følge op på, om de enkelte institutioner håndterer deres fejl og tage kontakt, hvis fejl hober sig op og ikke bliver løst.

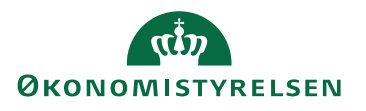

# **Begrebsafklaring**

- HCM-ID: Hvilken medarbejder, fejlen er opstået på.

- Timestamp: Fortæller hvornår fejlen er opstået
- System: Modtagesystemet som integrationen er fejlet til (det system, du har søgt på)

- Service: Hvilken del af modtagersystemet integrationen har fejlet. Benyttes primært ift. Integrationen mod SLS.

- Status: WARN eller ERROR. WARN er en advarsel – ikke en decideret fejl. Det er ikke altid, at man skal gøre noget ved den. Her skal du tjekke den besked, som følger med fejlen. ERROR er en fejl, du altid skal udbedre.

- Fejlkode: Teknisk fejlkode, som fejlen har genereret. Hovedsageligt relevant, hvis supporten skal hjælpe med at håndtere fejlen.

- Original besked: Kort beskrivelse af, hvad der er fejlet.

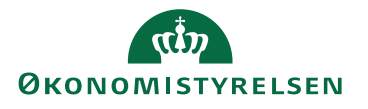

# Gennemgang af fejlbeskeder og håndtering af disse

På de følgende slides gennemgås de 10 mest hyppige fejlbeskeder samt de fejlbeskeder, som I har meldt ind forud for dette møde.

Bemærk at det på nuværende tidspunkt kun er muligt for os at lave oversættelser til fejlbeskeder vedr. integrationen til SLS.

Økonomistyrelsen oversætter løbende fejlbeskeder.

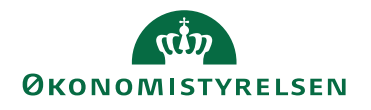

# SLS – fejlkode SLS-FR0029

#### **"Inddata må ikke overlappe en eksisterende periode"**

Denne fejlbesked modtages, når der f.eks. ligger noget orlov eller andet fravær registreret i SLS, og Statens HR forsøger at overskrive med en periode, der overlapper en anden. Fejlen kan også opstå, hvis man fratræder en medarbejder i en periode, hvor der er registreret fravær, eller hvor der er registreret fravær efter fratrædelsesdato.

I Statens HR er det ikke muligt at registrere fraværsperioder, der overlapper hinanden. Ønsker man at ændre startdato for fravær, er man således nødt til at tilbagetrække allerede registreret orlov, for at oprette det igen uden overlap.

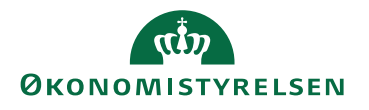

## SLS - fejlkode SLS-OT0056

**"Ansættelsesforhold kan kun slettes til en timelønkørsel (dog ikke LG 1 & LG 2)"** 

Denne fejl opstår, når man forsøger at "annullere en arbejdsrelation".

For at undgå, at scenariet opstår, så skal man annullere mellem d. 1. i indeværende måned frem til lønkørsel 1 i samme måned.

Hvis man har fået fejlen, så er løsningen at "gensende" igennem modulet, dette skal gøres mellem d. 1. i næste måned, frem til datoen for lønkørsel 1 i samme måned.

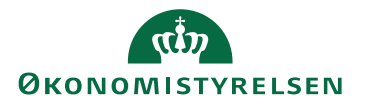

# SLS - fejlkode: ingen kode

#### **"Afvist af adgangskontrollen"**

Denne meddelelse opstår typisk i forbindelse med ibrugtagning af Statens HR i nye institutioner, hvor man har glemt at få tildelt rettigheder i SLS.

Fejlen betyder, at den funktionsbruger som integrationen anvender til kommunikationen mellem Statens HR og SLS, ikke har rettigheder til at foretage den ændring, der forsøges sendt til SLS. Dette kunne fx være en ændring til en løngruppe eller delregnskab.

### **Udbedring af fejl**

Denne type fejl kan udbedres ved at gennemføre følgende trin:

- Opret sag i Serviceportalen, så supporten kan bestille adgang til SLS.
- Når der bekræftes at adgang er oprettet, kan fejlbeskeden gensendes.

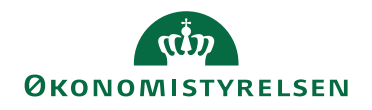

# SLS - fejlkode SLS-OT0068

### **"Gruppe-skift må ikke foretages"**

Der er begrænsninger i SLS, der ikke tillader skift på tværs af løngrupper.

Hvis en medarbejder skal skifte fra en juridisk enhed til en anden, er man nødt til at fratræde/ansætte igen så medarbejderen står korrekt.

Her er det bare vigtigt, at man IKKE får fratrådt personen i de respektive fagsystemer, hvis vedkommende vel og mærke står korrekt alle andre steder. Her kan man fx bruge den checkbox, der hedder "Bloker integration", og sætte den til 'ja' inden man fratræder personen. Når man skal ansætte skal man være opmærksom på at taste både b-nummer, e-mail og lønnummeret i selve ansættelsen, så der ikke trigges en nyoprettelse til disse systemer.

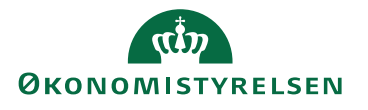

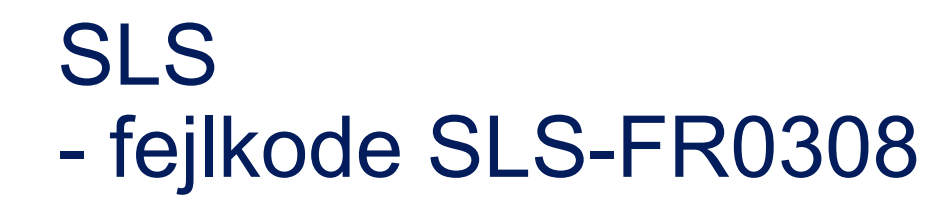

### **"Lønnummer findes ikke"**

Denne fejl opstår, når det lønnummer der er registreret i Statens HR, ikke stemmer overens med hvad der er registreret i SLS. Umiddelbart er der 2 scenarier:

- 1) Medarbejder er blevet oprettet i Statens HR ved manuelt at angive lønnummer, men lønnummeret er forkert indtastet og således ikke eksisterende i SLS
- 2) Medarbejder fratrædes i Statens HR, men der er allerede sket en fratrædelse i SLS

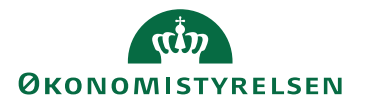

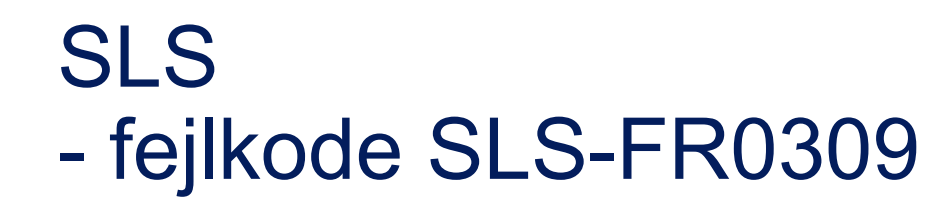

**"Lønnummer er sletmarkeret"**

Dette betyder, at registeret eller forholdet, hvor det pågældende lønnummer er tilknyttet allerede har fået defineret en lukkedato.

Teknisk betyder det at forekomsten er sat til at blive slettet, men sletningen er ikke gennemført endnu.

Sletninger sker "fysisk" ved næste lønkørsel.

Dette betyder også, at det er teknisk muligt at gendanne medarbejderen inden da.

Som bruger skal du ikke foretage dig noget.

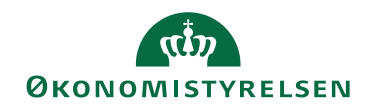

# SLS - fejlkode SLS-FR0010

### **"DS\_DISCO-kode nnnnnn kendes ikke"**

Der er to varianter af denne fejl:

1) Den DISCO kode, der er valgt for ansættelsesforholdet, er ikke aktiv længere.

2) Såfremt fejlbeskeden viser en anden DISCO kode, end den, der er angivet for ansættelsesforhold, skyldes det at nogle institutioner har valgt, at der for specielle løngrupper, er en fast DISCO kode f.eks. ud fra STIKO.

#### **Udbedring af fejl (1)**

Åbn Statens HR

- Fremsøg medarbejder
- Angiv korrekt DISCO kode
- Når ændringen er godkendt
- Åbn Fejlhåndtering <Øvrige moduler><Fejlhåndtering>
- Åbn <Mine åbne fejl>
- Fremsøg og åbn fejlbesked
- Tryk på <Gensend>knappen

#### **Udbedring af fejl (2)**

• Institutionen skal enten selv rette konfigurationen i SLS, eller anmode Statens Administration om at foretage de ændringer, der skal laves med hensyn til 16 automatisk valg af DISCO kode.

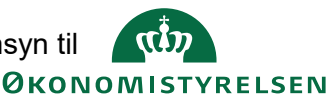

## SLS – WARN - fejlkode SLS-OT0805

**"Stillingen er klassificeret i en anden lønramme (37) - kontakt Økonomistyrelsen for udredning eller kig i stillingsregisteret på deres hjemmeside for officielt klassificering af stillingen" SLS WARN.** 

Dette er en advarsel omkring anvendelsen af den bevillingslønramme, hvilket SLS svarer, at man skal være opmærksom på. Hvis man vil søge om ny bevillingslønramme, så er det igennem jeres paragrafansvarlige, som skal kontakte finansministeriet i relation til dette.

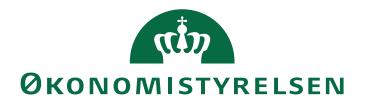

## SLS - fejlkode SLS-RF3018

**"Lønmodtager har et andet ansættelsesforhold med en senere oprettelsesdato, dette kan medføre problemer med registrering af fravær og ferie".**

Denne fejl opstår, når der sker en indrapportering, og medarbejderen har flere ansættelsesforhold registreret i Statens Løn System (SLS).Vær opmærksom på om ferie og fravær er registreret på det korrekte forhold i det pågældende register.

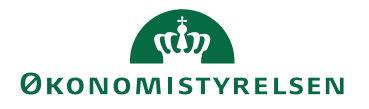

# SLS - fejlkode SLS-OT0105

### **"Stillingsoplysninger kan ikke oprettes/ajourføres pr. dd/mm-yyyy" SLS**

Denne fejl opstår, når der forsøges at sende opdateringer til SLS statistikelementet, der har en gældende startdato, der ligger efter en fratrædelse er registreret i SLS.

Denne fejl fremkommer typisk i forbindelse med Åremålsansættelser, hvor der er registreret en fratrædelse i SLS for en medarbejder der sidder i et officielt stillingsnummer.

#### **Udbedring af fejl**

Der er to muligheder for at rette op på denne fejl. Ingen af løsningerne er perfekt.

- 1) Enten gør man det direkte i SLS:
- Åbn SLS klient eller HR løn
- Tilret SLS så det svarer til Statens HR

2) Eller også så tilbagetrækker man den fremtidige fratrædelse, og ændrer den til forventet fratrædelse:

Åbn Statens HR

- Tilbagetræk fremtidig fratrædelse
- Åbn Fejlhåndtering <Øvrige moduler><Fejlhåndtering>Åbn <Mine åbne fejl>
- Fremsøg og åbn fejlbesked
- Tryk på <Gensend>knappen. Systemerne bør være i synk. igen

Den forventede fratrædelse giver så de udfordringer at lønprognoserne beregnet i LDV så ikke er korrekte. Der arbejdes i øjeblikket med at finde en permanent løsning på dette issue.

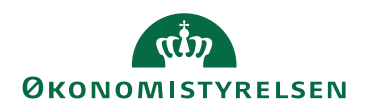

### **"Conversion from SOAP failed" SLS**

DFHPI1009 13/03/2021 02:13:30 DCMCPJY OW31 81465 XML to data transformation failed. A conversion error (OUTPUT\_OVERFLOW) occurred when converting field SLSKaldenavnTekst for WEBSERVICE WSOW31.

Anslagsbegrænsning i SLS.

Scenariet opstår oftest, når navnet bliver copy-paste lokalt herefter indsat i feltet i Statens-HR, her kan man komme til at tage "tomme/usynlige anslag" med.

Det kan også være noget så simpelt, at vedkommende har et meget langt navn, hvilket vi også har oplevet nogle gange.

Løsningen er at ændre det pågældende felt, så der ikke for mange anslag.

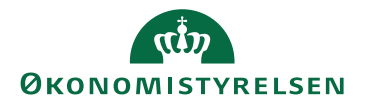

# SLS - fejlkode SLS-FR0135

### **"Der er flere afgangsforekomster i kraft i den angivne periode"**

Integrationsplatformen sender noget fravær til SLS, der overlapper noget fravær, der er registreret i forvejen. I Statens HR er der validering af, at der ikke indtastes fraværsperioder, der overlapper hinanden.

### **Udbedring af fejl**

### *Ændring af fraværsperiode*

Systemet kan ikke håndtere, at der ændres i startdatoen for en fraværsregistrering. Hvis der er brug for at ændre startdatoen, skal fraværsregistreringen tilbagetrækkes i Statens HR eller slettes i SLS hvis dette ikke er muligt, og der skal oprettes en ny med den korrekte dato.

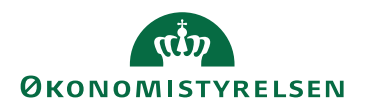

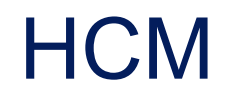

**"StatusCode: 400, Response: The assignment change for worker Steffen, Stensgaard, E200xxxx didn't succeed because there is a pending ManageEmployment transaction. (PER-15xxxxx" HCM**

Løsningen er, at godkende den ventende transaktion. Eller at oprette en sag i serviceportalen hvor SAM/ØES kan afslutte en evt. fejlet transaktion.

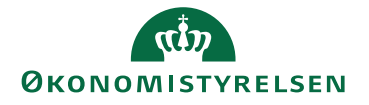

### **HCM**

### **Blokeringsdato fejl**

"Du har foretaget en ændring i Statens HR med ikrafttrædelse pr. 2020-04-01. Ændringer der registreres med en ikrafttrædelsesdato før d. 2021-05-21, kan ikke sendes til de fagsystemer Statens HR er integreret med. Ændringerne er gemt i Statens HR, men ikke i de tilstødende fagsystemer. Ønskes ændringen afspejlet i lokale fagsystemer så som SLS, Campus, Navision eller SIT-AD, skal ændringen gennemføres manuelt i de ønskede systemer. "

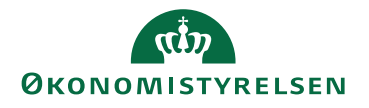

### Navision

**"Handlingen kunne ikke fuldføres, fordi en record i tabellen GIS Kladdelinjedimension var låst af en anden bruger. Prøv aktiviteten igen. ::Integration Transaction ProcessingError:: Bemærk: SenderSystemBatchID - 206447xxxx kan ikke genbruges." Navision.** 

Fejlen opstår, når der forsøges at opdatere fra flere fagsystemer på samme tid.

Hvis man forestiller sig, at der er en indgang, når et fagsystem så er trådt ind af døren, så lukkes der for de andre, indtil vedkommende er ude.

Løsningen er at gensende.

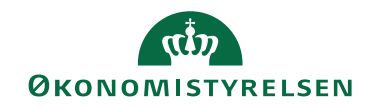

### **Navision**

#### **"Read timed out" Navision.**

Denne fejl opstår når Navisions webservice er nede.

Løsningen er at gensende, når deres webservice er oppe igen.

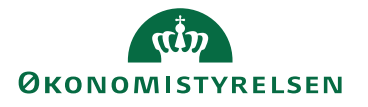

## **Campus**

### **Ukendt fejl fra Campus, statusKode: ExceptionHandled, beskrivelse: Bruger forsøgt oprettet er afvist - brugernavnet (stmas@oes.dk) findes allerede:200xxxxxxx/2000 (Steffen Stensgaard) campus**

Denne fejl opstår typisk når medarbejderens mailadresse findes i Campus i forvejen med et andet personalenummer. Personalenummer fra Statens HR, er altid 2000. Fejlen kan også forekomme, hvis medarbejderens mailadresse findes i Campus med forkert CPR.

Udbedring af fejl

Denne type fejl kan udbedres ved at gennemføre følgende trin:

1 ) Opret en sag i Serviceportalen så supporten kan tage sig af sagen. Der er intet du selv kan gøre for at få medarbejderen oprettet.

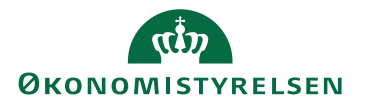

# Vejledninger og oversættelser af fejlbeskeder

På oes.dk findes vejledninger til fejlhåndteringsmodulet, og ligeledes en vejledning til bestemte typer fejlbeskeder (Vejledninger  $\rightarrow$  HR medarbejder  $\rightarrow$  Øvrige)

I fejlhåndteringsmodulet vil der også være "oversættelser" og vejledende tekst til forskellige fejlbeskeder

– Hvis der er fejl uden hjælpetekst/vejledning på oes.dk som I ikke forstår, kan I oprette en sag i Serviceportalen til at få hjælp til håndtering.

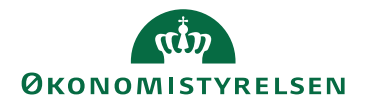

# Vejledninger

- Vejledninger kan findes på vores hjemmeside.
- Fejlhåndteringsmodul:

Der ligger både en for HR-medarbejder og Lokaladministrator

- Vejledningen for Lokaladministrator:

<https://oes.dk/media/37955/m35-fejlhaandteringsmodul-la.pdf>

- Vejledning for HR-medarbejder:

<https://oes.dk/media/37954/m34-fejlhaandteringsmodul-hr.pdf>

• Hjælp til at forstå SLS-koder

<https://oes.dk/media/37929/m19-forstaaelse-af-fejlbeskeder-i-statens-hr.pdf>

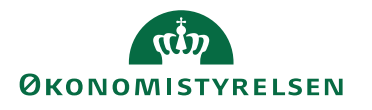